### How to access the Clinical Supervisor Live Support Sessions

Please note that in order to have access to this section of the VLE you must be an active Clinical Coach or Supervisor for a CAW student and must have registered on the website for Clinical Coach Standardisation:

https://cpd.caw.ac.uk/clinical-coach/standardisation/

### S The College of Animal Welfare 🗙 🏫 CAW VLE - Home × + ٥ X ☆ 0 : (AW The College of Animal Welfare Show Page Guide My VLE My Profile Student information Employer Information Accessibility Surveys Log out (Laura Howard) -Search Get involved: CAW: Facebook, Twitter, LinkedIn, Blog CAW Business: Facebook, Twitter, LinkedIn, Blog 43C 7 8 9 10 11 4 5 6 へ 🎟 🧖 🗘 11:05 14/09/20 Type here to search 0 0 0M Т w

# 1. Log into the VLE and enter the Clinical Coach Area

## 2. Select 'Clinical Coach Online Standardisation

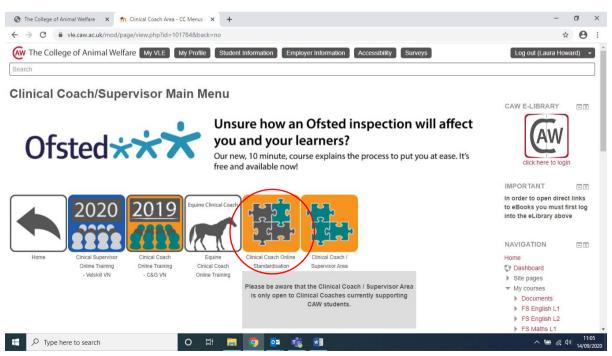

#### 3. Select 'Live Update Sessions'

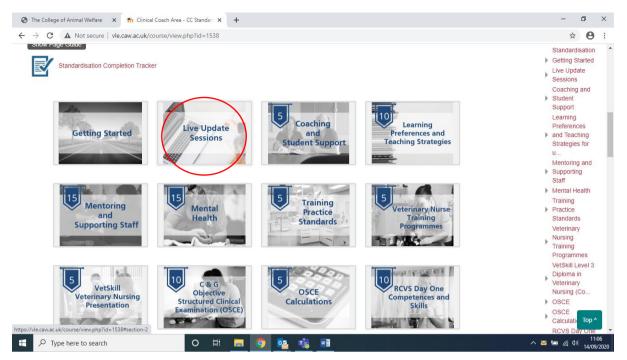

4. Select 'JOIN LIVE or view recordings'

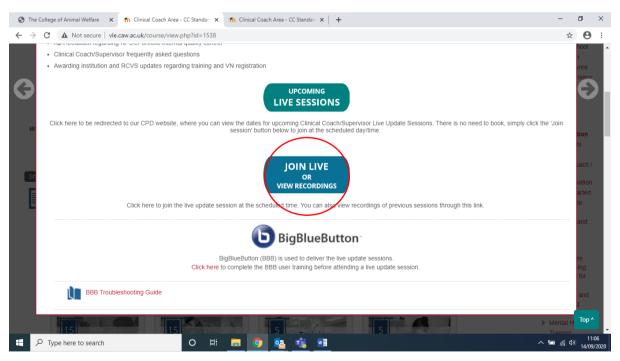

5. Here you can access the live session by selecting the 'Join Session' button or you can access previously recorded sessions

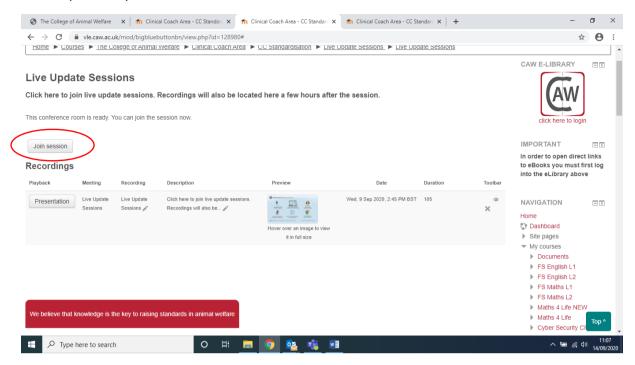